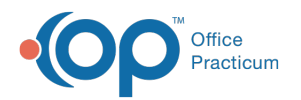

# Clinical Work: Documents

.<br>Ses Read CCNC/11/21/2022 8:35 am

Version 20.18

This window map article points out some of the important aspects of the window you're working with in OP but is not intended to be instructional. To learn about topics related to using this window, see the **Related Articles** section at the bottom of this page.

## About Clinical Work: Documents

#### **Path: Main Navigation Panel > Documents (Clinical group)**

The Clinical Work window contains the Documents tab. The Documents tab displays documents that have not yet been reviewed by the assigned user. Documents are displayed based on the selections made in the Scope field. Selected documents in this window can be reviewed and edited in the Manage Documents window.

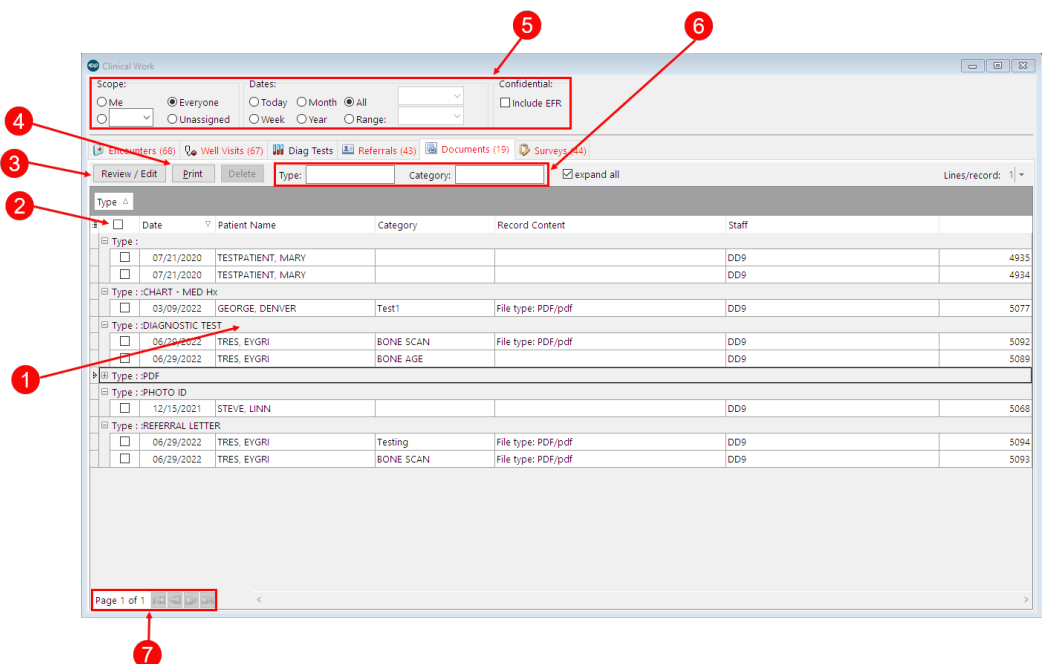

#### Clinical Work: Documents Map

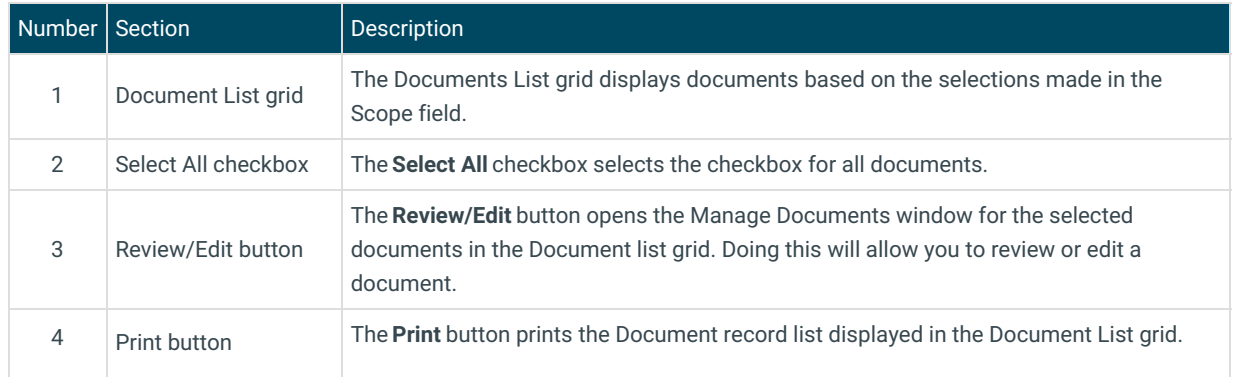

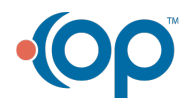

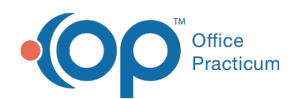

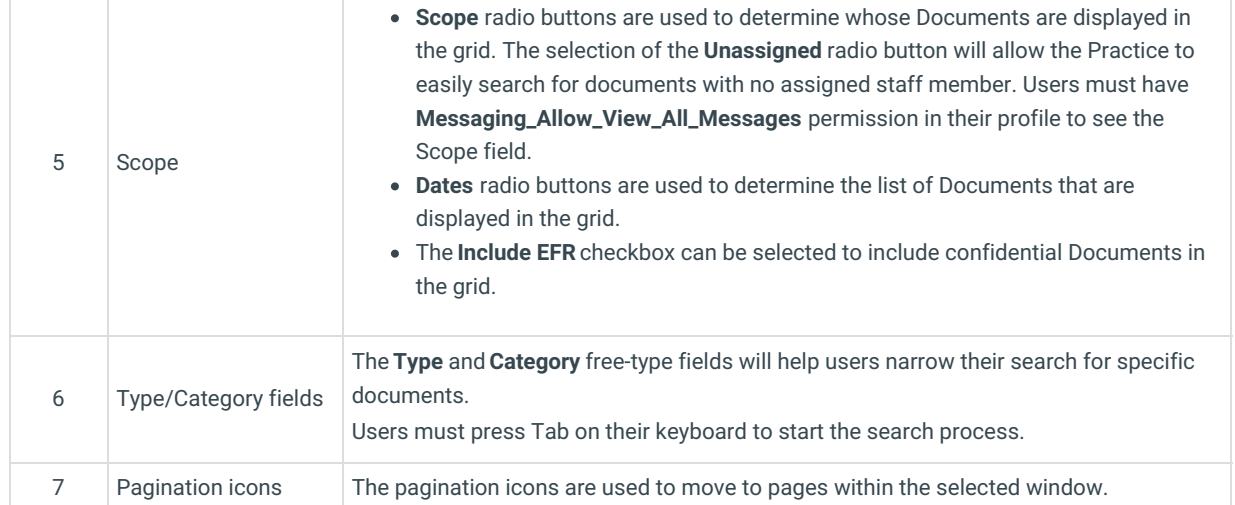

Version 20.17

This window map article points out some of the important aspects of the window you're working with in OP but is not intended to be instructional. To learn about topics related to using this window, see the **Related Articles** section at the bottom of this page.

### About Clinical Work: Documents

#### **Main Navigation Panel > Documents (Clinical group)**

The Clinical Work window contains the Documents tab. The Documents tab displays documents that have not yet been reviewed by the assigned user. Documents are displayed based on the selections made in the Scope field. Selected documents in this window can be reviewed and edited in the Manage Documents window.

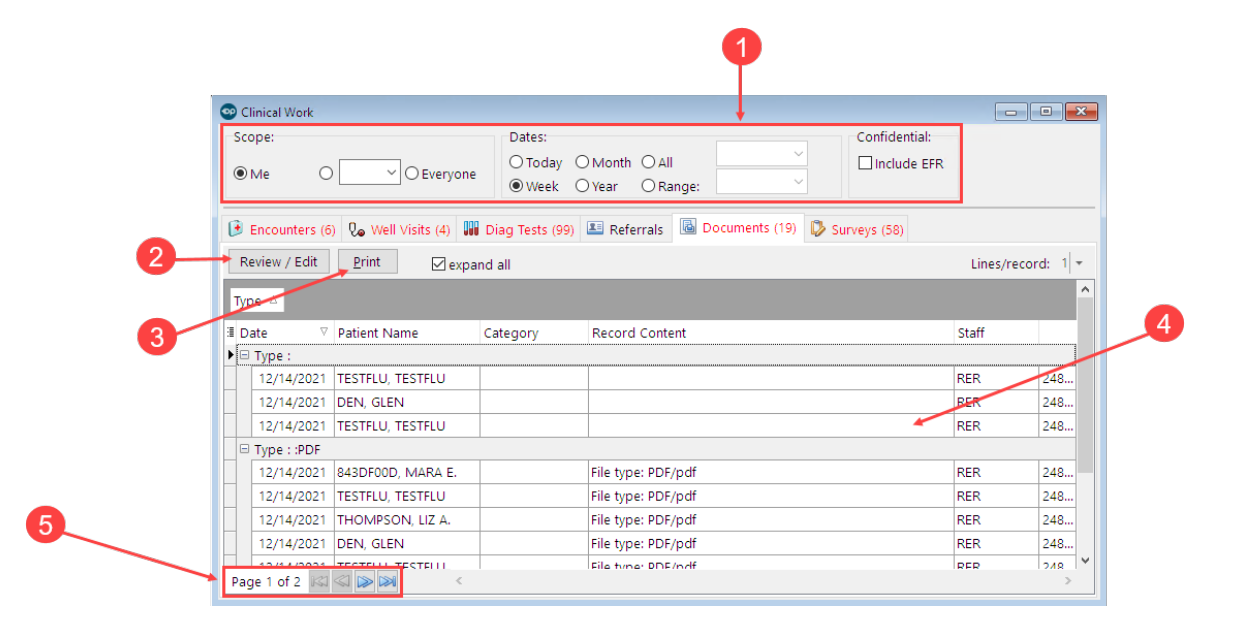

#### Clinical Work: Documents Map

Number Section **Description** 

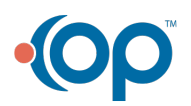

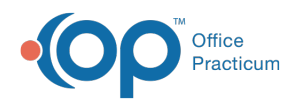

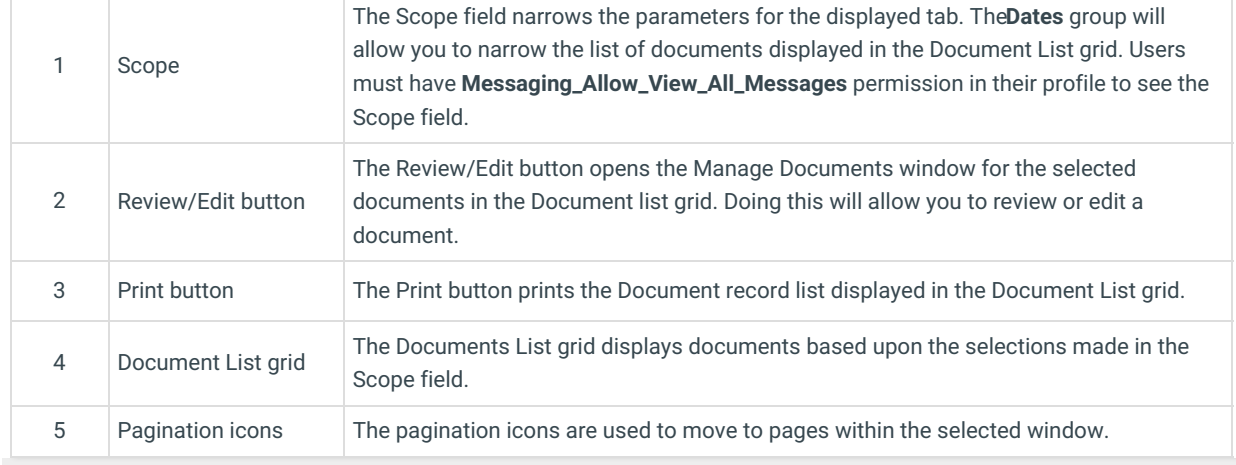

 $\overline{\phantom{a}}$ 

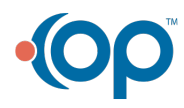